## Creating a Google Calendar

Note: You must already have a Google account. If you do not have a Google Account please refer to Creating a Google Account cheat sheet.

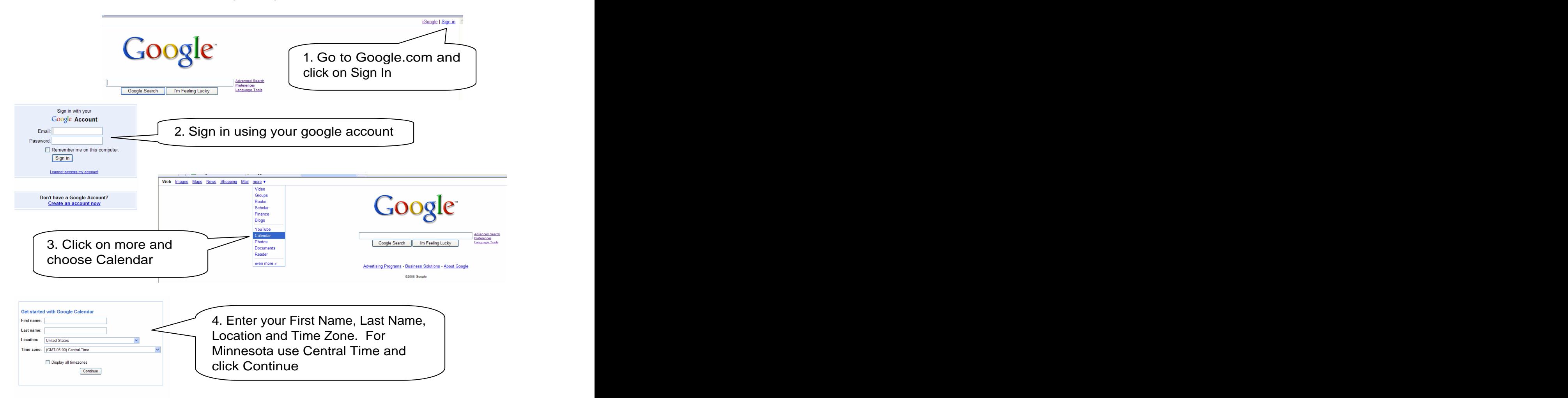

## How to Create an Event on Your Google Calendar

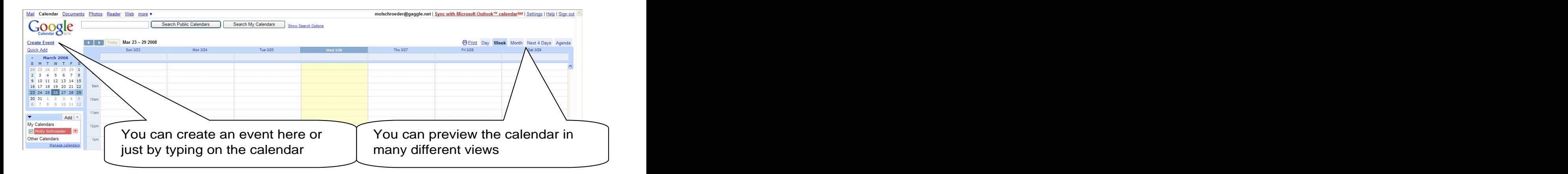

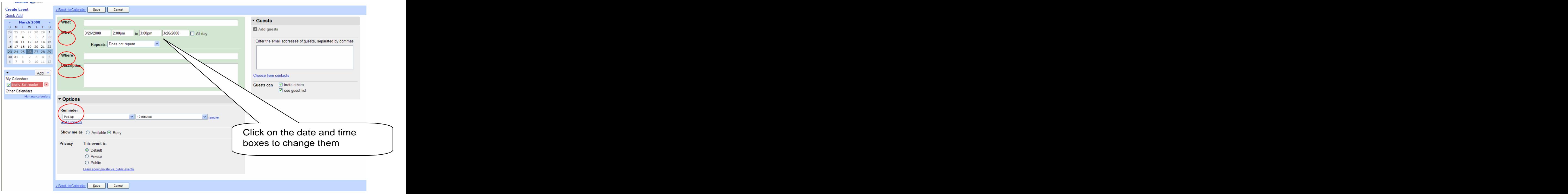

- 1. Fill in the information for your event
- 2. Decide whether you would like to be reminded about your event with the contract of the contract of the contract of the contract of the contract of the contract of the
- 3. Keep the default for privacy
- 4. Add guests by e-mail if you'd like
- 5. Click SAVE

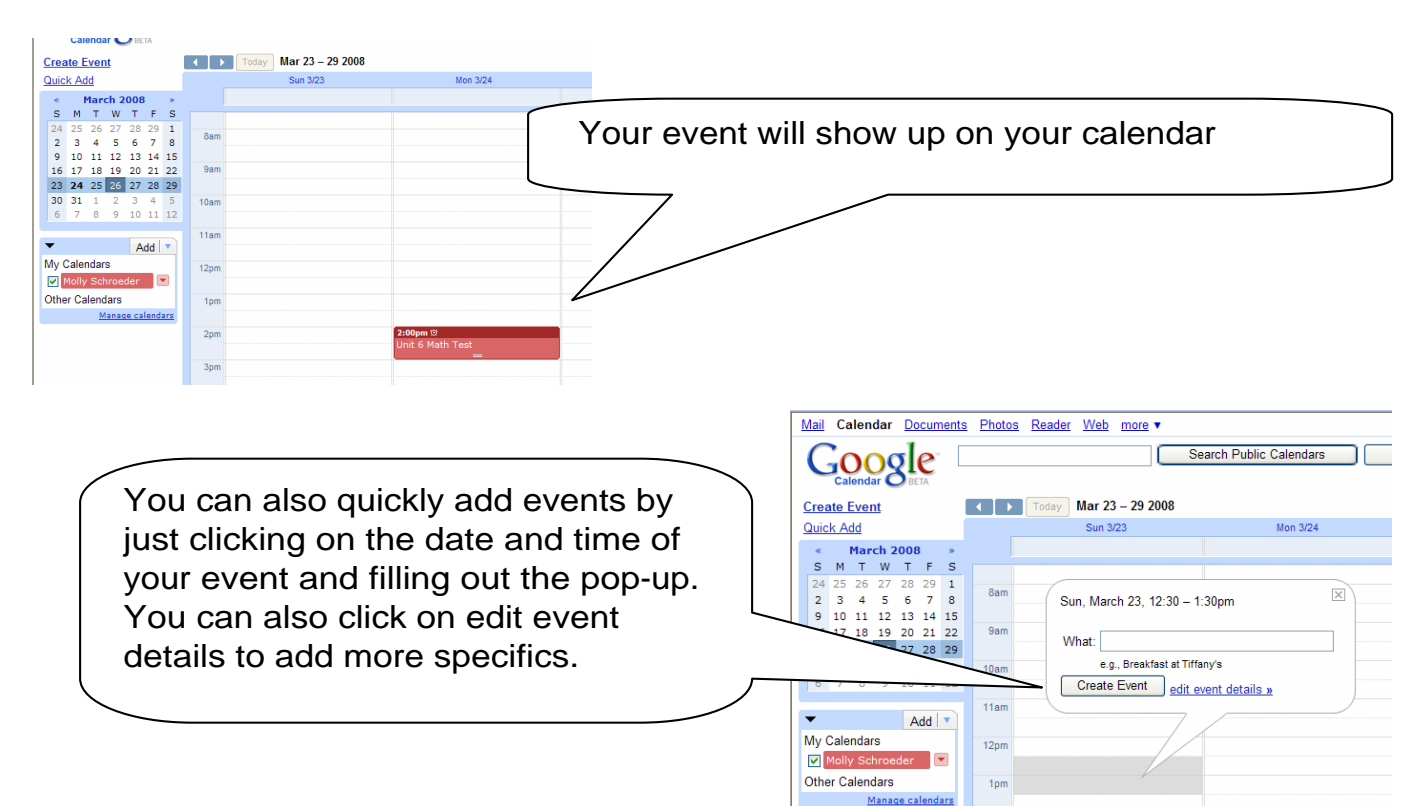

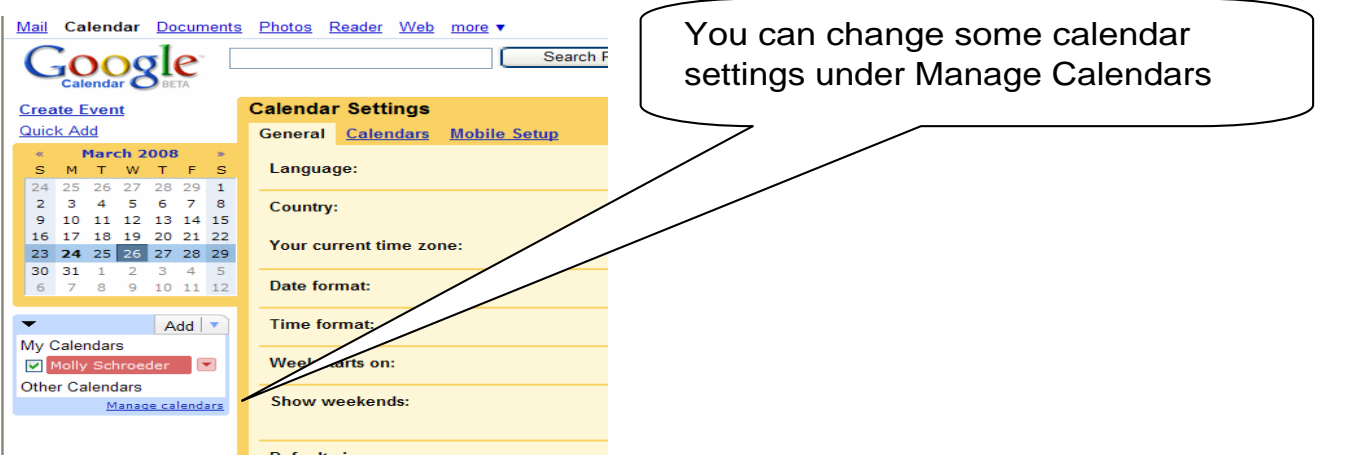

## Sharing your Calendar with Others

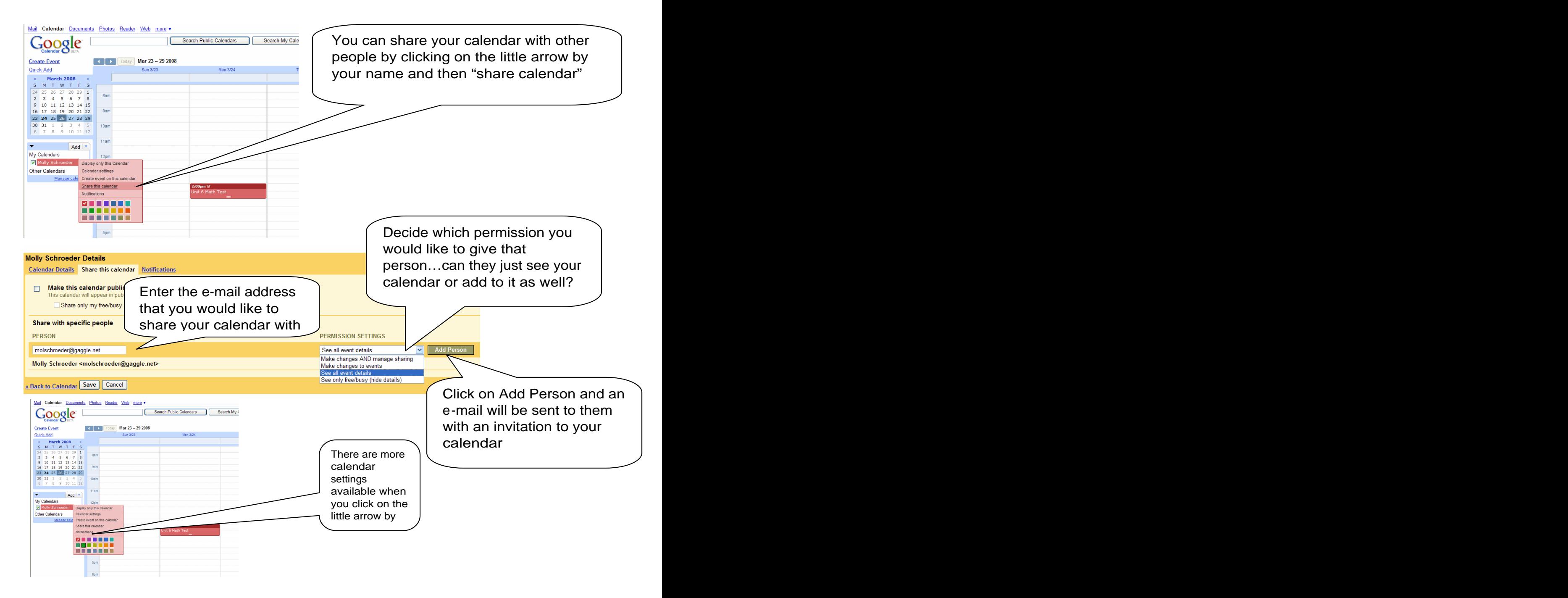

This document was created with Win2PDF available at http://www.win2pdf.com. [The unregistered version of Win2PDF is for evaluation or non-commercial use only.](http://www.win2pdf.com) This page will not be added after purchasing Win2PDF.